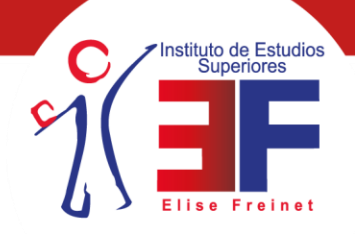

Instituto de Estudios Superiores Elise Freinet

Estudios con Reconocimiento de Validez Oficial Incorporado a la Secretaría de Educación Pública C.C.T. 13PSU0190Y

## **Pasos para obtención de cédula profesional electrónica**

Estimado egresado:

Anticipándole nuestra felicitación por haber alcanzado un logro más en su carrera profesional, nos permitimos presentar un instructivo general para el trámite de su cédula profesional electrónica, toda vez que su obtención, corresponde en su totalidad a cada egresado.

## $\geq 1$

Deberá ingresar a la siguiente página: [https://www.gob.mx/tramites/ficha/expedicion-de-cedula-profesional](https://www.gob.mx/tramites/ficha/expedicion-de-cedula-profesional-electronica/SEP6534)[electronica/SEP6534](https://www.gob.mx/tramites/ficha/expedicion-de-cedula-profesional-electronica/SEP6534) e Estudios istituto d

Superiores

## $\geq 2$

Deberá tener a la mano los siguientes documentos:

- Firma electrónica vigente (expedida por SAT)
- CURP
- Nombre de la institución educativa: Instituto de Estudios Superiores Elise Freinet
- Fecha de expedición (del título, diploma o grado electrónico)
- Archivo electrónico que contenga título, diploma o grado, según corresponda
- Tarjeta de crédito o débito

## $>$  3

Ingresar a "opciones para realizar tu trámite en línea" y dar clic en la palabra "aquí"; donde aparecerá esta página:

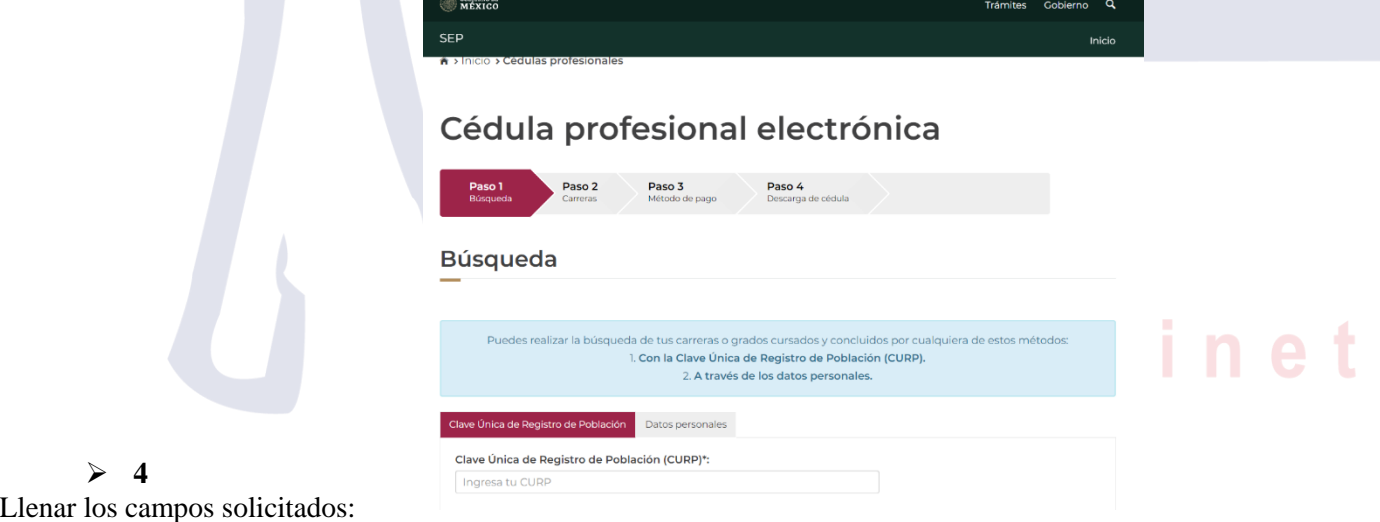

Paso 1: CURP, datos personales, firmar solicitud con la *e firma;* 

- Paso 2: seleccionar la carrera cursada;
- Paso 3: ingresar pago y,
- Paso 4: esperar su cédula profesional electrónica que podrá descargar en la misma plataforma.